## **Excel Le**

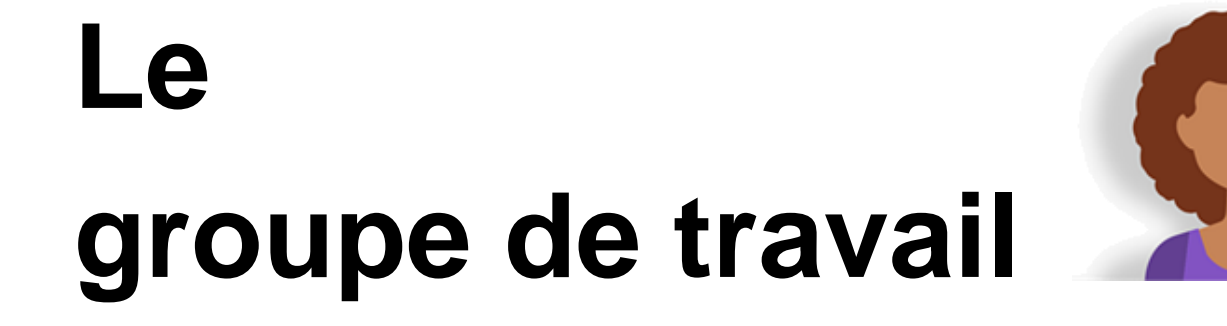

Un **groupe de travail** est un ensemble de feuilles d'un classeur sélectionnées ensemble. Tant que le groupe de travail est constitué, toute modification que vous effectuez sur la feuille active est aussi effectuée **sur toutes les autres feuilles du groupe de travail**, qu'il s'agisse d'une saisie, d'un formatage, d'insertions ou de destructions de lignes ou de colonnes.

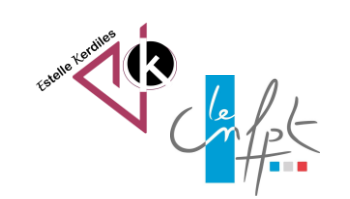

Décembre **2022**

## **Sélectionner les feuilles**

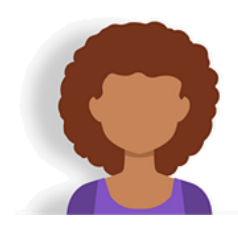

 $\mathbf{L}$ 

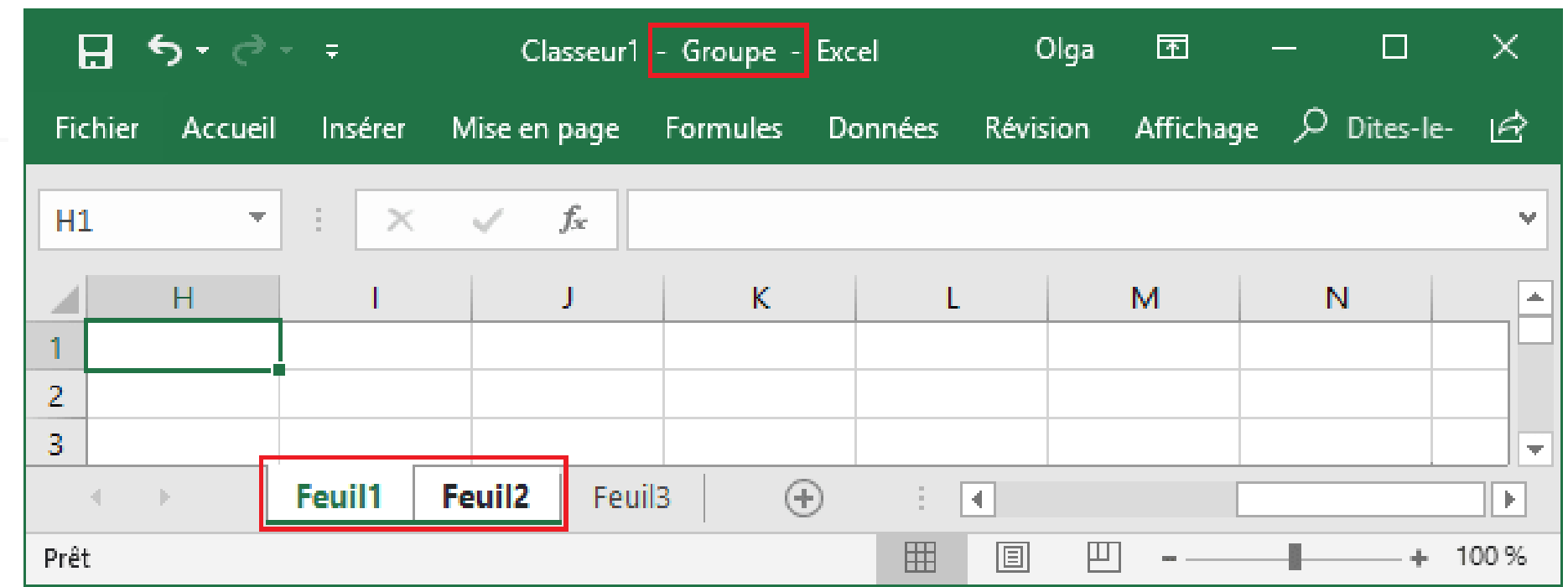

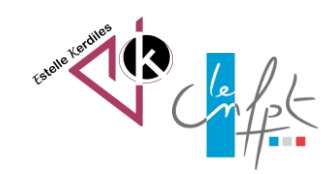

## **Sélectionner les feuilles**

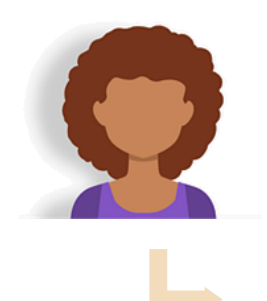

## **Formation du groupe de travail**

Il suffit de cliquer avec la touche **[Ctrl]** enfoncée sur n'importe quel onglet pour former un groupe de travail entre la feuille active et celle de l'onglet. Dès que cela est fait, en haut de la feuille, le texte « [Groupe de travail] » apparaît à droite du nom du classeur.

On ajoute ou en enlève une feuille au groupe en faisant un **[Ctrl]-clic** sur son onglet.

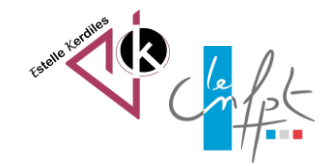

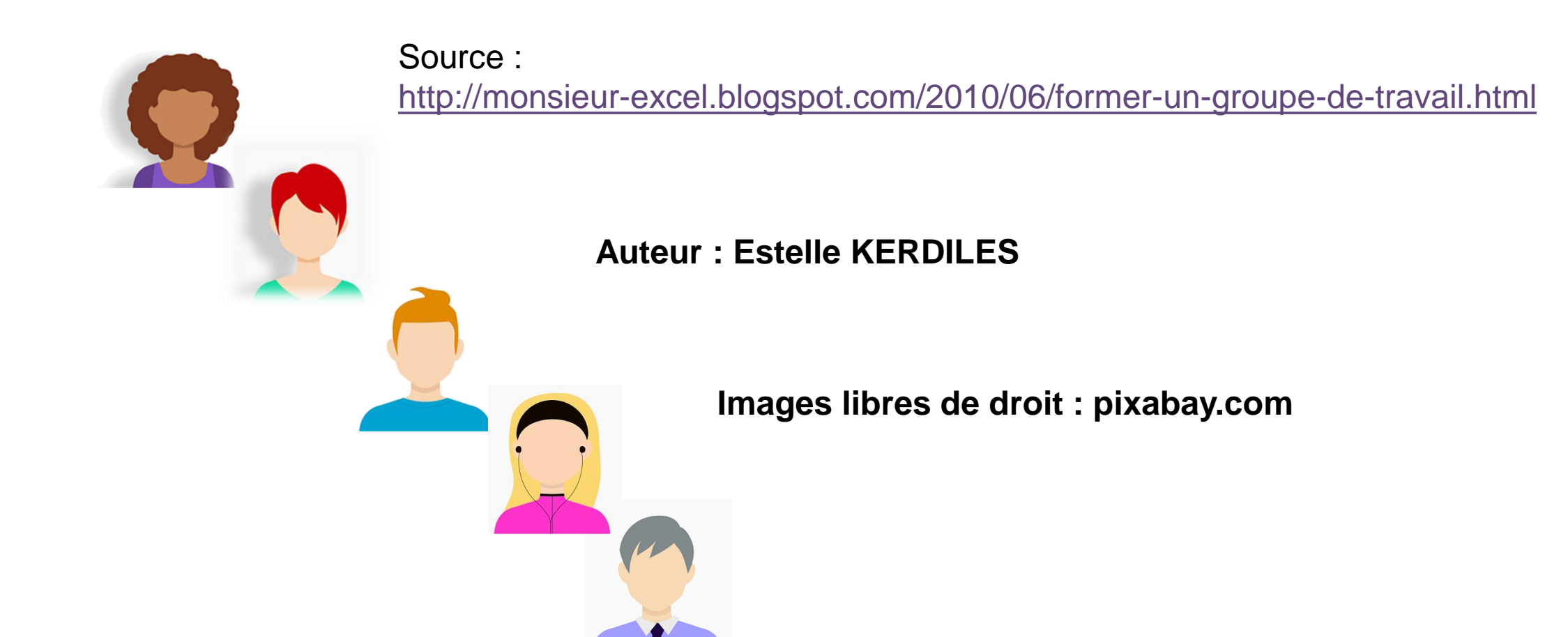

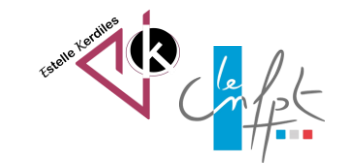

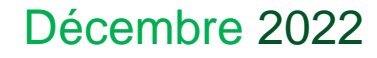